# TD7 : Modélisation et programmation web

## UCBL - Département Informatique de Lyon 1 – BDW - automne 2023

#### Objectif du TD : développer une page web en HTML / CSS

Le jeu de données porte sur l'organisation de votes pour choisir une activité hebdomadaire.. L'image ci-contre donne un aperçu de la page d'accueil du site.

#### **Schéma relationnel :**

Activités (idA, *titre*, *type*, #idU) Semaines (année, numéro, *ouverteAuVote*) Utilisatrices (idU, *nom*, *prénom*, *email*) Voter (#idA, date, #idU, #année, #numéro, *aAimé*)

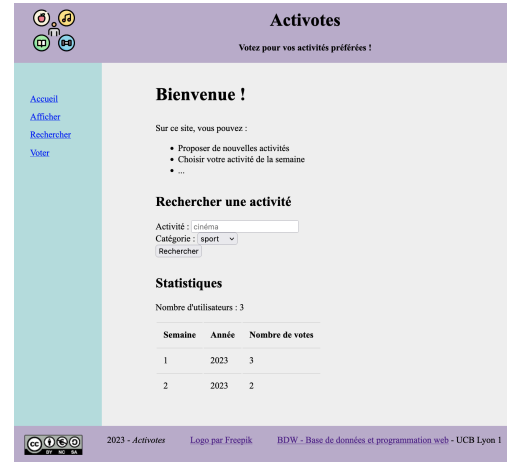

### **Exercice 1 Modélisation conceptuelle par rétro-ingénierie**

- 1. Lorsqu'on est en présence d'une base de données existante, il est nécessaire de réaliser une étape de rétroingénierie, par exemple pour la faire évoluer. Concevez un diagramme entité/association (formalisme Merise) dont la transformation permettrait d'obtenir le modèle relationnel ci-dessus.
- 2. Dans ce modèle, quel est le problème pour l'attribut *aAimé* ? Écrire les requêtes SQL qui permettent de résoudre ce problème.

## **Exercice 2 Quelques notions de HTML**

Après la base de données, on s'attaque aux pages web du site (cf capture). Dans la suite, on modifie uniquement la mise en page et la mise en forme.

- 1. En utilisant les balises structurantes, proposez une structuration de cette page.
- 2. Le formulaire suivant permet de rechercher une activité, mais il comporte des erreurs ! Détectez-les et corrigez-les.
- 3. Écrivez le code HTML du menu. Ce dernier utilise une liste (non ordonnée et sans puce), et possède une marge interne de 1em, qui est décrite en CSS dans une classe padding10. Toutes les URLs appellent la page index.php qui sert de contrôleur frontal, et peuvent inclure un paramètre page avec les valeurs *afficher, rechercher, voter*.

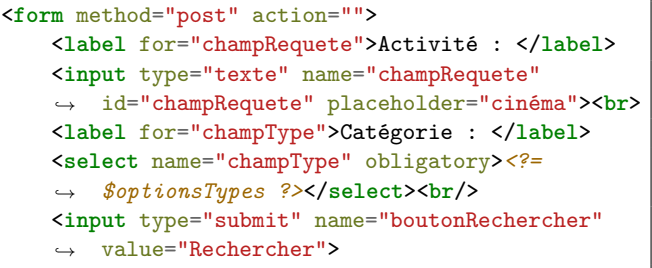

1. Compléter le style CSS ci-contre (au niveau des ' ???') qui s'applique au pied de page.

??? { ???: #BBAACC; padding: 1em ???; display: flex; justify-content: space-around; }

À quoi servent les deux dernières propriétés ?

- 2. On souhaite fournir un retour visuel (l'ancre du lien passe en gras) lorsqu'un lien du menu est survolé. De plus, il faudrait que les liens visités du menu n'apparaissent pas en violet, mais restent en bleu. Écrire le code CSS correspondant.
- 3. Dans le<header>, le logo (identifiant logo) se trouve à gauche et le titre avec slogan (identifiant titre) à droite. La page est *responsive* grâce à flex, et le titre occupe 5 fois plus d'espace que le logo. Écrire le code CSS correspondant.